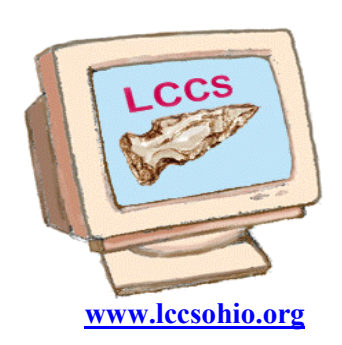

# Random Bits

# Licking County WWW.lccsohio.org Computer Society

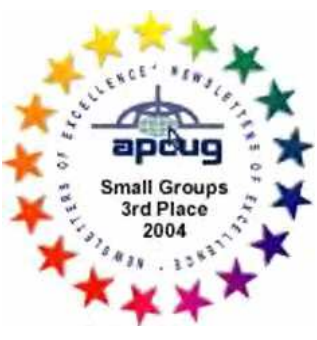

VOLUME 21 **MARCH/APRIL 2008** ISSUE

# INSIDE THIS ISSUE

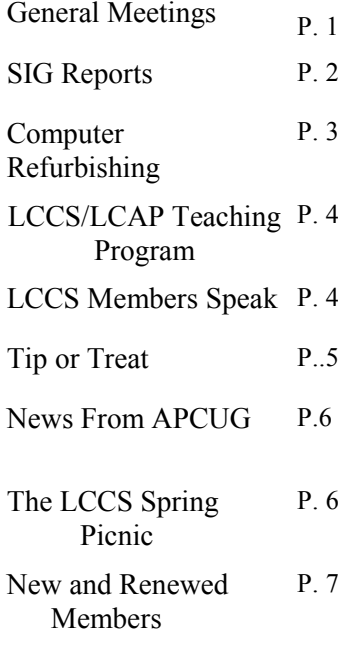

# GENERAL MEETING Alternatives to expensive software programs.

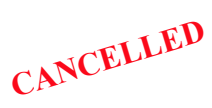

The speaker is John Kennedy See page 5 for details

# MEETING REMINDERS

will no longer be sent by mail

See the schedule at

http://www.lccsohio.org/08%20 Yearly%20PlannerFinal.pdf

Which is also found at www.lccsohio.org/meeting.htm

# 2008 General Meetings of LCCS

# The Consumer Electronics Show Presented and Written by Jim Amore

After the April 15th business meeting, I presented a couple programs about online learning then watched the CES keynote presentation from Microsoft. First, we looked at a "free" on line learning site: http://www.gcflearnfree.org.You will have to set up an account and sign in every time. You can proceed at your own pace. You can also sign up for instructor based courses. They have courses in:

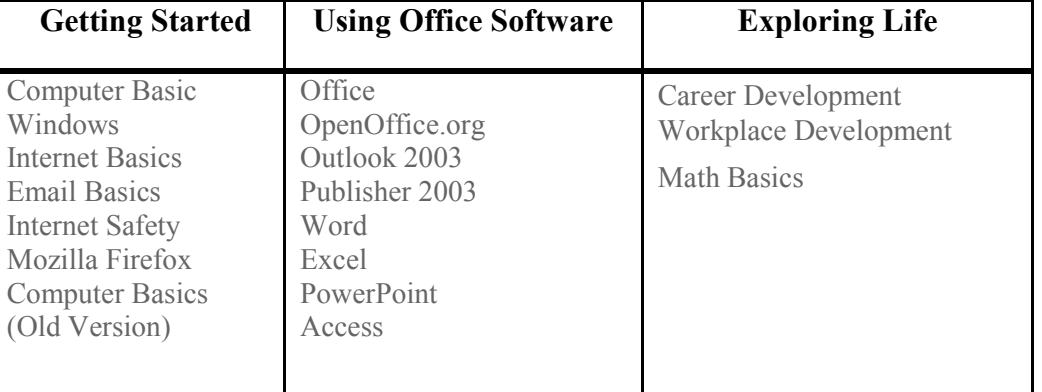

Word 2007 has also been added to their list of classes. They also have a section on everyday life.

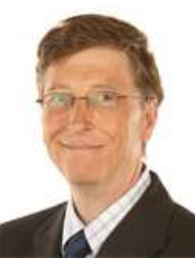

Then we watched the CES keynote delivered by Bill Gates. http://www.microsoft.com/presspass/events/ces/default.mspx

There are many new ideas with digital media integrated with broadcast media. One big news item was the 2008 Olympics being broadcast on the internet so you can view the sports you are interested in watching.

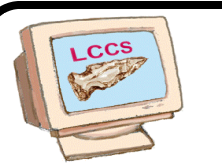

LCCS BENEFITS **Monthly General Meetings** 

Six issues of Random Bits

Specialized Interest Meetings

**Teaching Program** 

**Computer Recycling Events** 

Jim Amore, president, expressed his goal to increase the membership of the LCCS by the end of 2008.

**MEMBERSHIP DRIVE 2008 LICKING COUNTY COMPUTER SOCIETY** 

The Membership Drive for May and June will end on June 17. Bring in a new member and you will be entered in a drawing for a year's free membership in the LCCS.

Contact person: jim@helmicks.com or 740-404-3963

# SIG REPORTS

## Word/Works SIG Mary Frances Rauch, SIG Leader Written by Mary Frances Rauch

March 19, 2008, Word/Works SIG, Zerger Hall, 9:30 AM It seems we have as many E-mail/MS Word questions as those pertaining to MS Word only. One member wanted to be reminded what the difference was between Plain Text and Rich Text Format. We demonstrated that if you prepared a MS Word document that had live links in it and sent it Plain Text in the email, the links would NOT be active, and likewise if you sent the document in Rich Text Format , you could "click" on the links and go to the site.

April 16, 2008, Word/Works SIG, Zerger Hall, 9:30 AM In MS Word, under FILE, there is a "Send To" selection. A member wanted to have that demonstrated. It was noted that in Word 2007 the words in the ribbon are not the same for this action.

Word 2007, was discussed (although we don't have it on Teacher's computer to demonstrate). There are worries about sending files from Word 2007 to earlier versions. From MS HELP we copied the following information: "Word 2007 formatting breaks the ability for users to send files to earlier version Word users on the Macintosh or Windows (version 2004 on the Mac, or 2003 on Windows). For the most part, simply saving Word 2007 files with the 'Save As' command and selecting Word 2003 format creates a compatible file, but older versions users will remain at a disadvantage."

Another member wanted to get rid of the Red and Green formatting squiggles as she prepared her documents in MS Word 2003. We showed how to Disable the "Spelling and Grammar Status" by going to the bottom of the document and rightclicking on an icon that looks like a little book and unchecking "Hide Spelling Errors" or "Hide Grammatical Errors".

If any member in good standing wants to be Word/Works SIG leader, please speak up. Otherwise, I'll see you on May 21, 2008, 9:30 a.m., in the Zerger Hall computer room.

# Tuesday Repair SIG Wyn Davies, SIG Leader Written by JC Deck and John Kennedy

#### March 4, 2008 — Tuesday SIG, A-frame 7:00 PM

Eleven members were in attendance. One of the systems worked on was suffering from a large number of problems that were degrading its performance. The owners used the computer very heavily for playing free online games, which infect a computer with spyware very quickly. The owner's solution to this problem was to use almost monthly, the Windows restore disks that came with the computer . This caused the computer's hard drive to wear down with the constant re-installing of the same files in the same locations on the hard drive. The computer was also being shut down with the power switch, rather than selecting Start, Shutdown, Turn off Computer.

The repair SIG installed and ran Spybot to attempt to remove

the spyware. Unfortunately, no spyware was found as the owner had just re-installed the Operating System a few days before. The owner was instructed on how to use anti-spyware and anti virus programs to remove spyware rather than re-installing windows.

The members of repair SIG also downloaded hard drive diagnostics tools from the hard drive manufacturers website (The tools were downloaded from the Seagate website even though the hard drive was manufactured by Maxtor, because Seagate recently bought out Maxtor). The tools were installed on a bootable floppy and run on the computer. The diagnostics found many errors on the hard drive and was able to correct some of them. The owner was advised not to store much data in the hard drive in case of drive failure.

#### April 1, 2008 – Tuesday SIG, A-frame 7:00 PM

It seems that our nights are busier, maybe people like to do other things on Saturdays (when we actually have more time to work on computers), but tonight we had at least six systems. One system, purchased via donation from us, was dead so we just replaced it with another refurbished one. A couple of simple jobs were completed recovering a file (by connecting a wire to an external drive), and re-seating memory cards. One computer brought in was so full of spyware that you couldn't even login to the system normally. We had to go into Safe Mode and really work to get it to do anything. The person had done lots of surfing (good and bad) and had never run either AV or Adware/Spyware programs. Most of us had to leave before it was done, and I think we just gave him another computer so he could leave, and we'd clean it out later. Unfortunately that person messed up the one we traded him and had to bring that one back for cleaning. It was also noted that that person was not a member and we were spending a lot of time with him, and in the future would inform him that he needed to become a member or we wouldn't be able to spend that kind of time on his computers.

 Our "feature" computer was one that after putting in a video card and more memory, wouldn't boot up. In fact you couldn't even get the monitor to display anything to select anything. A number of things were tried, replacing the video card (and around the A-Frame you never really know for sure the video card you are putting in is good, so you don't know if it's the video problem). We finally were able to make some progress with the screen showing up and getting some error messages after removing the added video card. We went back to the on-board one. Then we removed the added RAM and the system came back to life. Adding the video card to the system didn't cause any problems, so it was determined that the RAM chip was bad and needed to be replaced by the manufacturer.

# Saturday Repair Wyn Davies, SIG Leader Written by John Kennedy

#### March 22, 2008— Saturday SIG, A-frame 1:00 PM

The weather wasn't very good, so we didn't have that many systems brought for repair. As usual, we cleaned up one system of spyware and adware junk. Our "feature" repair dealt with another Vista computer. This laptop was brought in because a

member had a grandchild visiting for a few days and after he left, the computer seemed to be running real slow. Our first guess was that it had a bunch of Spyware/Adware from idle surfing. When the computer was booted up, it definitely was running very slow. Being a Vista computer, and as we're not yet "experts" in the repair of the Vista Operating System, it took a little time trying to find our way around the computer to see what was going on. The owner told us that he had upgraded the RAM to 1 GB and when we finally found the settings that told us how much RAM it had, it was showing somewhat under the gig level. That might seem acceptable since you never access your full RAM because something is always running in the background. But then the owner said he ADDED another GIG to the 512 MB that came with the computer. So now we knew that there was a RAM problem. We opened up the back and decided to take out and replace the RAM. Once we did that and rebooted, the computer started working much faster and when checking levels we were close to the 1512 MB level we should have.

The second problem was that we couldn't get connect to the Internet with that same laptop. Vista could find our local network, but we couldn't get beyond the A-Frame. He was accessing the Internet through a wireless connection across the street to a relative, but we could neither access the wireless connection or the direct cable connection here. After a lot of searching, we finally found that under the network connection it was set for a specific IP address, once we changed that to "auto assign"; we were back up and running. We did a couple of updates for him, and then sent him on his way. He did need to check to see if he had to put back that specific IP address in his settings to connect with his relative's connection.

# Digital Imaging SIG David Clement SIG Leader Written by Ron Sherwood

## April 8, 2008 — Digital Imaging SIG Zerger Hall 7:00 PM

Two members brought newly purchased memory cards to the April Digital Imaging SIG, kicking off a discussion of the different types of cards and capacities used by digital cameras. SIG leader David Clement showed SIG members SD, compact flash, and XD type memory cards. Each of these formats has a different exterior size and pin configuration. SD and compact flash dominate the market today while the XD format is disappearing.

When purchasing a memory card for a camera, the two main considerations are the type of card required and the maximum capacity the camera will recognize. One place to find this information is, of course, the owners manual. The information may also be found on the camera manufacturers Web site. David went online to the camera manufacturers sites, Fuji and Olympus in this case, to find the data. Both sites provided a table of camera models and what type cards and capacities could be used.

The discussion then moved to using card readers to transfer digital images from memory cards to the computer rather than connecting to the camera. Using a card reader usually provides a faster transfer rate than a camera to computer connection. Card readers attach to the computer via USB so they need no other power source. Transferring directly from the camera uses

camera battery power so it is important to have adequate charge available. When purchasing a card reader, buyers need to be sure it will accept the type and capacity of the memory card they use. Most new card readers use USB 2.0 but some older readers may be the slower USB 1.0 specification.

 David wrapped up the evening with a review of how to copy a face from one photo into another image using Paint Shop Pro software. He also reminded SIG members to bring cameras to future meetings. As the weather improves, and daylight lasts later, the first part of some meetings may be spent outdoors shooting photos.

# Linux SIG Jim Amore SIG Leader Written by Ken Bixler

April 13, 2008 — Linux SIG, A-frame, 1:00 PM Three members attended for Linux usage/assistance. Eight others came for recycle planning, cleanup and assistance with Windows machines.

I provided a script to use for playing an audio stream from the command line. The advantage of this will be the ability to schedule recording of audio streams for time shifted listening. If a desired program is only available during the normal sleep hours or while at work we will soon be able to save it to a file and transcode the file. Changing the code to mp3 or other code will permit use on Ipods, etc. The download and transcode functions will be automatic and unattended.

Jamison Ables provided assistance with automating my script, which would run on demand but not as a scheduled event. It is now running as desired.

# COMPUTER REFURBISHING

# Refurbish and Recycle Chairman John Dovjak Written by John Dovjak

## The March and April Donations

- 15 nineteen inch monitors, plus 2 spares, to replace smaller units at the Licking County Aging Program.
- Replaced 1 defective computer and provided 2 computers to replace older units at the Center for Disability Services.
- Repaired 4 computers for the Licking County Park District.
- A computer for a client of the Moundbuilder's Guidance **Center**
- One computer to the Oneida Baptist Institute, Oneida, Kentucky.
- Eight Microsoft Authorized Refurbished computers went to individuals.

## GUIDELINES FOR MAY 2 AND 3 2008 RECYCLE EVENT

1. MONITORS — All units with a manufacturing data of 1999 or older will be scrapped.

 2. PRINTERS — HP printers series 600 or earlier( remove cartridges) and scrap. Series 700 and above will be saved if appear to be in working order Printers from other manufacturers will probably be scrapped. Some newer units may be saved after being reviewed.

 3. SYSTEMS — Units less than 600 mhz will be scrapped after useable parts removal.

 4. HARD DRIVE Hard drives of less than 8.0 Gs will not be saved but data on the hard drive will be wiped before being scrapped.

5. RAM — 72 pin RAM chips will NOT be saved.

 6. CD DRIVES — CD drives less than 40x or with a manufactured date of 1999 or older will NOT be saved.

- 7. DIAL UP MODEMS 56K Dial up modems will be saved.
- 8. Ethernet cards will be saved
- 9. Laptop computer accessories will be saved
- 10. Other miscellaneous electronics will be considered for

retention upon inspection.

# THE LCCS/LCAP TEACHING PROGRAM

#### Written by George Hreha, Chairman

The Teaching Committee would like to thank all the LCCS volunteers involved in the completion of another very productive and rewarding session.

Here is a list of the folks who we want to thank for their participation and without whom we could not have achieved this level of success:

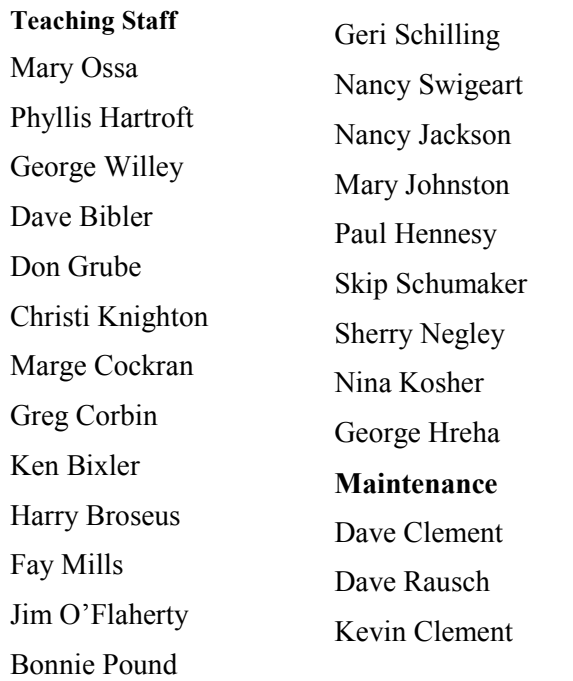

# A great big thank-you to all of you!

# LCCS MEMBERS SPEAK

#### WHY I JOINED LCCS By Ken Bixler

During the fall of 2007 a newspaper ad asking for volunteer teachers for senior citizen computer classes caught my attention. I sat in on two evening classes and was hooked on providing support to interested seniors pursuing my hobby. The bonus of automatic membership in the Licking County Computer Society was a welcome surprise.

A recycling event about three years ago brought the initial contact with the Licking County Computer Soci-

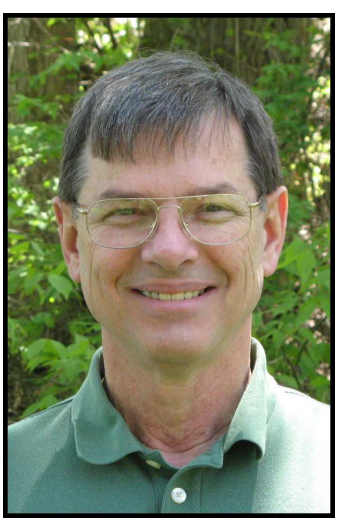

ety. At the recycling event I reconnected two individuals from previous employment. Having had a personal respect for these people and finding them interested in computers as a hobby spurred my interest in the club. The two meetings I attended at the A-frame before joining LCCS provided a general idea of the intensity and quality of knowledge to be found at the special interest group meetings.

#### WHY I JOINED LCCS By Bob Vance

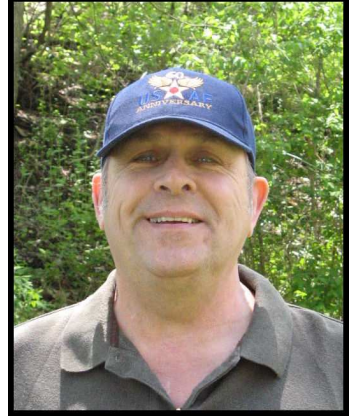

I moved from El Paso Texas back to Ohio settling in Chillicothe. I had previously been a member of the SouthWest International Personal Computer Club (SWIPCC) in El Paso Texas. After moving back to Ohio I checked out the various clubs in the area and decided on joining the Newark Licking County Computer Society. This club has many more activities than most of the other clubs that I checked into. The fact that

LCCS is affiliated with APCUG was another selling point. I attended one meeting last year after an invitation from the club President Jim Amore who I had met at the APCUG convention in 2007. I also had the pleasure of meeting him, his wife and Gina Buckey at the convention in 2008. I attended the first general meeting after returning from the convention and decided to join. Being a member of LCCS is like being a member of a big family. Besides the general meetings I really enjoy the Repair and Recycle SIGs. It is a pleasure to help and live up to the mantra of users helping users. I plan on attending the Networking and Digital Imaging SIGs in the future.

# LCCS MEETINGS WITH THE YES PROGRAM

On April 23, 2008, members of the LCCS Executive Board met with representatives from the Licking County Foundation, Connie Hawk; Linxsus Communications, Shawn Miskovitch; Interior Designer Kathy Raedeke; and the YES Club, Vee Hottle and Melissa Bailey to discuses LCCS's involvement with the construction and supplying computers and software for the computer room at the YES club. The YES club is an after school program for at-risk youth ages 11-18. Their mission is to help youth become more involved in their community.

The YES program has been in their current location for eight years. On May 15th they will be breaking ground on renovating a new location for their activities. One of the features of their new facilities will be a ten station computer room where students can do homework. LCCS will be donating the computers for the ten stations as well as four additional computers for their office staff when the new facility is completed. A follow-up meeting has been scheduled with the YES club for May  $21^{st}$ .

# ATTENDING LCCS MEETINGS IN YOUR HOME

Anyone wanting to join General Meetings in their home will need the Teamspeak Client program installed in your computer, speakers, and a microphone if you wish to talk back. A headset with a microphone is preferable for talkback.

Audio from the room will be sent to all participants and will provide a "talk back" ability from any participant to the room.

The Client is available for Microsoft Windows and Linux operating systems which is available free from www.goteamspeak.com . Once at the website, click on the "Free Download" button, and select the "Teamspeak 2 Client" for your operating system.

If you have any questions, contact Everett McKee at eveready@alltel.net and in the subject line insert LCCS conference.

# DID YOU SEE THIS ADVERTISEMENT IN THE NEWARK ADVOCATE ?

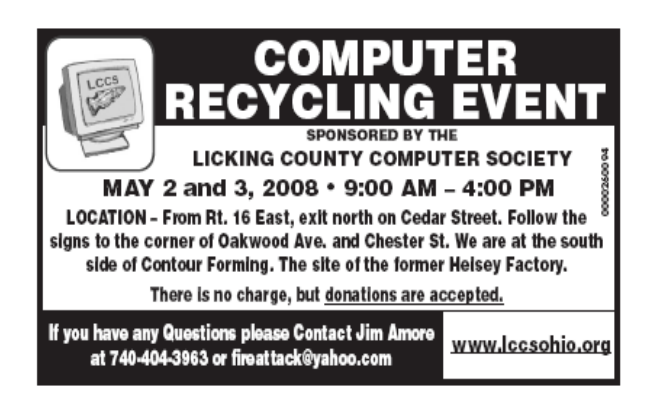

# TIP OR TREAT THANK YOU PARK NATIONAL BANK

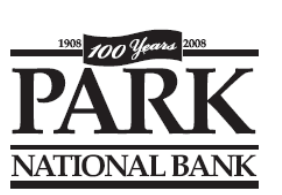

Thank you for printing fifty color copies of the LCCS Computer Recycling Event flyer and distributing them to your branch offices.

Copies also went to The Newark Library and it's branches. Members were able to post them in local locations.

#### HELPING HANDS FOR RECYCLE By Ken Bixler

The group from the Linux SIG on April 13th moved several boxes of donated equipment to the basement from upstairs at the A-Frame and individual's vehicles. Due to the large volume of material, a workday ahead of the actual recycling event was discussed. The proposed workday will be presented to the general club at Tuesday's meeting. The move is pretty large.

#### AN UPDATE ON THE MAY RECYCLE EVENT By Jim Amore

I just wanted to let everyone know we had a great event this time. We had 29 total volunteers on Friday and 23 on Saturday. There were a total of 108 pallets that will fill over two 53 foot semi trailers. It also looks like we broke near even with all the local donations and increased expenses this time. Within a couple weeks we will have a more in-depth report for everyone. Results will be announced at the next General Meeting.

#### MICROSOFT WINDOWS AUTOMATIC UPDATE By John Kennedy

When setting up your Microsoft/Windows automatic update schedule, change it from the default "check everyday at....". Microsoft now only sends out updates/fixes on Tuesdays (and usually only once a month), so there's no need for your computer to check every day. I would suggest that you set it to check sometime on Wednesday, since you don't always know if the Tuesday time you choose will be after they send them out or before.

# MICROSOFT WINDOWS AUTOMATIC UPDATE OPTION

#### By John Kennedy

When setting up your Microsoft/Windows automatic update option, the default is to download AND install. There are those that would suggest that you have as your option, download then wait for you to OK the installation. I do that and then after I select the updates I go to "custom" and see exactly what they want to install. If I see something that I don't want installed, I can just un-check it and install the rest.

## REMEMBER IT IS FREE

Attend the General Meeting on May 20th

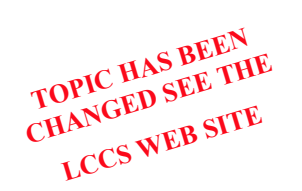

 "Functional Resources, Economically Enticing" Alternatives to expensive software programs. You will be shown a number of "free" (functional resources, economically enticing) programs that

you can download to your computer and use in place of some of

# NEWS FROM APCUG

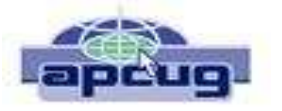

# Let's Clean "Start-Up"

By Bob Elgines, Editor, Colorado River Computer Club, AZRCC Editor www.crccaz.com/ elginesz(at)rraz.net

(Obtained from APCUG with the author's permission for publication by APCUG member groups)

Does your computer boot-up or run slow? Maybe there are too many programs running in the back ground. Let us do the following check first.

Hold your CTRL & ALT buttons and press the DELETE button.

Click on the PERFORMANCE tab, is your CPU Usage running more than 10% or is your Physical Memory being in total use?

Go to START then RUN, type in "msconfig" which stands for Microsoft System Configuration. In Windows VISTA you can find RUN in the ACCESSORY folder under PROGRAMS.

The System Configuration Utility windows will come up.

First go to the upper right tab labeled STARTUP, here you will see the list of items that load during startup. Of course some you want, some you don't. In the first column labeled STARTUP ITEM it gives a very rough idea to what it is referenced to, but the second column labeled COMMAND, is much more useful. To read it better, widen the column out by holding your mouse symbol over the vertical line located before the next column label. A double arrow will appear, then hold down left mouse button and move it to the right. This information tells you where it is located and in some cases which program is using it. Uncheck those in question, you can put them back in later if you need too. Do not uncheck you r Antivirus or Spyware programs.

Next go to the tab on top labeled **SERVICES**, this shows all of the programs running now. You do not want to uncheck those labeled Microsoft under the MANUFACTURER column, so to start off lets put a check mark in the box below labeled "Hide all Microsoft Services".

Now while you are reviewing the other programs running in the background note the forth column labeled STATUS. If it says STOPPED, then don't worry about it. We just want to stop the strange ones that are RUNNING. You can uncheck those that you are not familiar with, here again you may bring them back in later.

After un-checking all those items under tabs STARTUP & SERVICES, then click on APPLY and CLOSE.

The System Configuration Utility will now ask you to RE-START (or Boot) your computer.

After restarting a window will come up stating System Configuration Utility has been changed, be sure to put a check mark in the bottom left (labeled "Don't show this message or launch …..") before clicking OK.

If you improved your operation of your computer, you can put back in the items one at a time until you find the program that was slowing you down.

# YOU ARE INVITED TO THE LCCS SPRING PICNIC SATURDAY JUNE 14, 2008 WHERE?

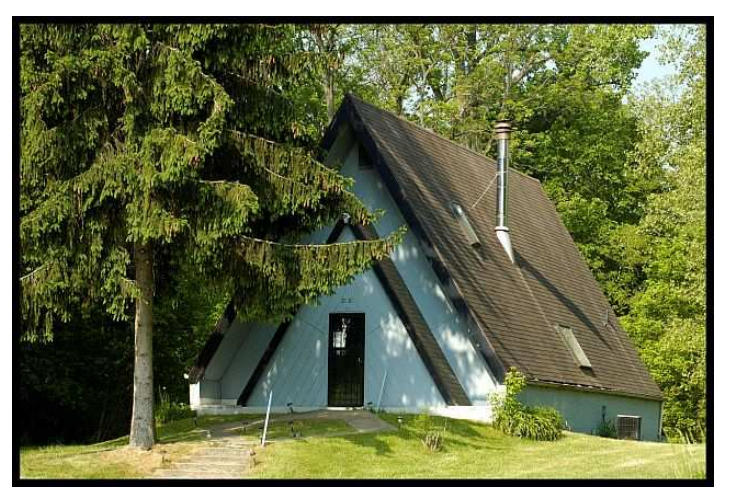

AT THE A-FRAME LOCATED AT THE NW CORNER OF CHERRY VALLEY ROAD AND REDDINGTON ROAD

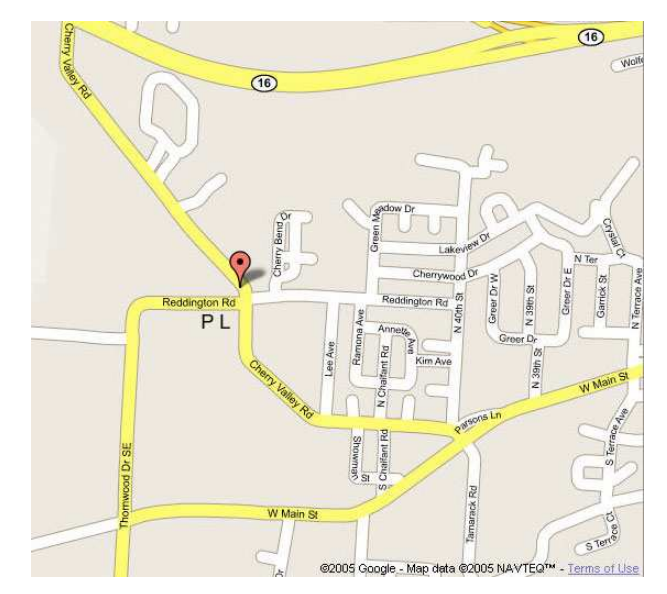

Meat on the grill, buns, and some soft drinks will be provided by LCCS. Please bring a potluck item to share, any yard games and your preferred refreshments .

We hope to see members, spouses, significant others, children and prospective members.

NOTE: PL on the map shows the parking lot. Walk the bike path to the A-Frame.

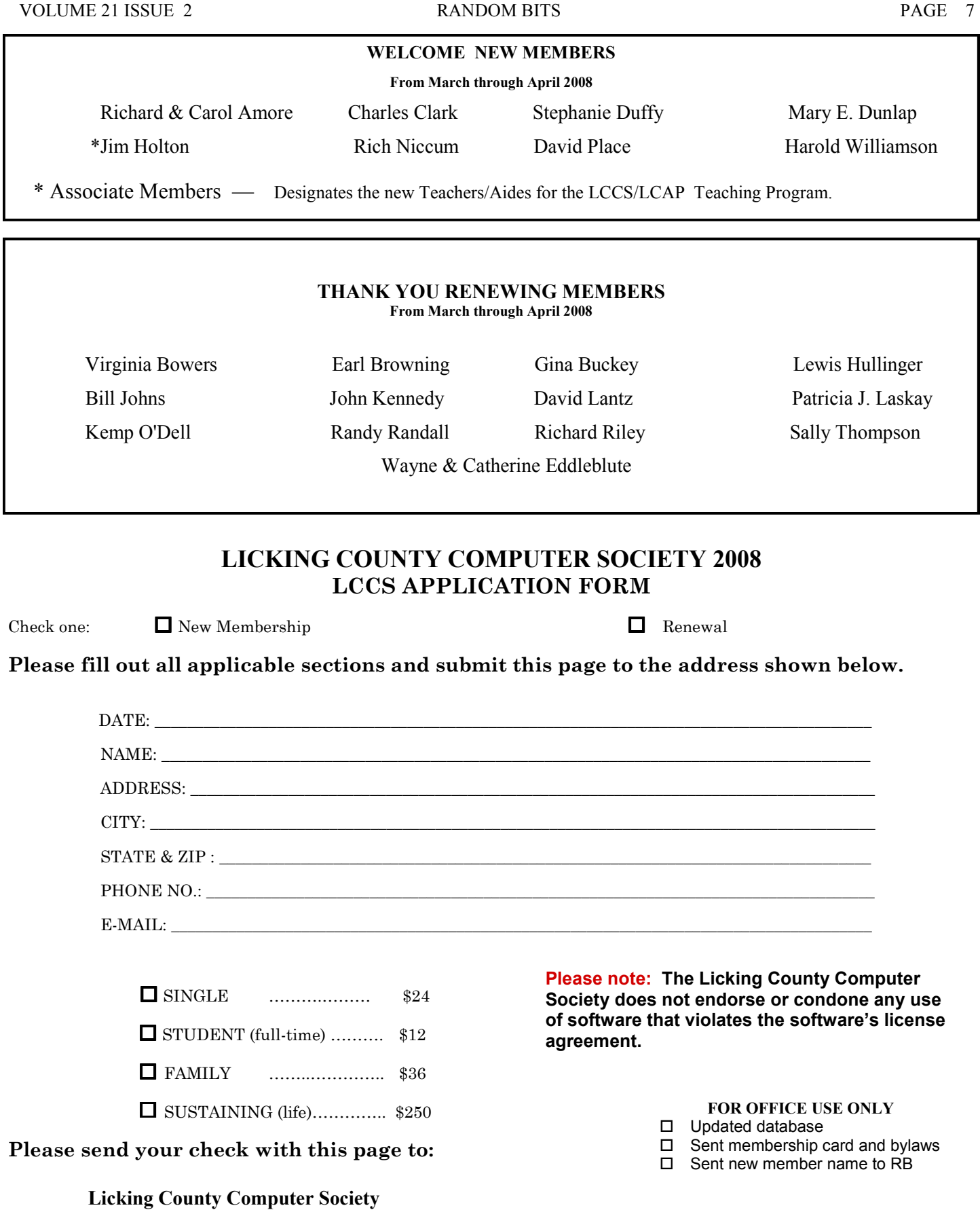

Referred by member \_\_\_\_\_\_\_\_\_\_\_\_\_\_\_\_\_\_\_\_\_\_\_\_\_\_

John Kennedy, Treasurer 78-B South Westmoor Ave. Newark, Ohio 43055

(optional)

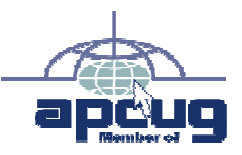

Licking County Computer Society, Inc. PO Box 612 Newark, OH 43058-0612

# LICKING COUNTY COMPUTER SOCIETY 2008

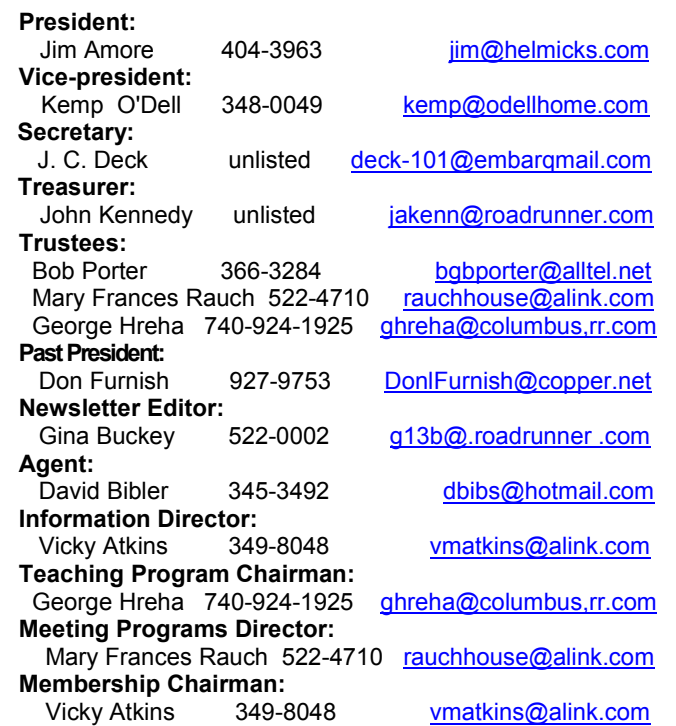

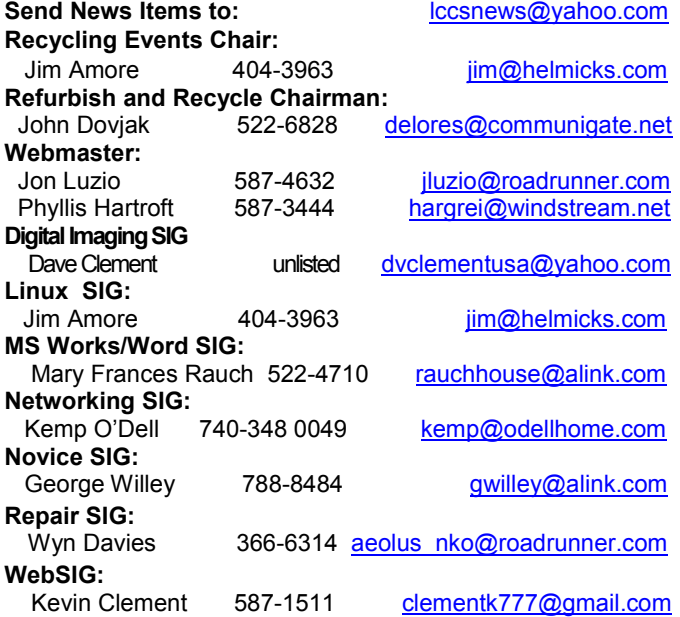